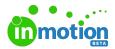

## Release Notes 1.1.0

Published on 03/15/2018

## Improvements

- Pressing the return key on a keyboard will now submit or save on active modals.
- Pending reviews on the My Reviews page can now be sorted by Route End Date.

| Reviews<br>My Reviews | <b>To Do</b><br>List, by Route End Date |
|-----------------------|-----------------------------------------|
| To Do<br>Reviewed     | i≡List, by Route End Date ✓             |
|                       | Sunflower Campaign                      |

• Returned reviews on the My Reviewspage can now be hidden.

| Reviews    | Reviewed                  |    |
|------------|---------------------------|----|
| My Reviews | List, Grouped by Status   |    |
| To Do      | i≡List, Grouped by Status | ~  |
| Reviewed   |                           |    |
|            | Include Returned          | 6m |

• Clicking any avatar in the detail views for a task, proof, or project will open the user picker menu.

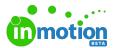

|   | 3                                |   |
|---|----------------------------------|---|
|   | Manage Members                   | × |
| Q | Search                           |   |
| E | Callie Egerton                   |   |
| T | Chris Cuda<br>chris@truesoap.com |   |
|   | Christy Drucker                  |   |

• Files in the Files tab on a task, proof, or project can now be downloaded from the options menu.

|   | Flower_Image.jpg | ***              |
|---|------------------|------------------|
| 1 |                  | Add new version  |
|   |                  | Download file    |
|   |                  | Delete this file |
|   |                  |                  |

- Users assigned to a task or proof within a project will automatically be assigned to the project as well.
- Route End Date and aggregate proof status will now show up when viewing a proof in list view.

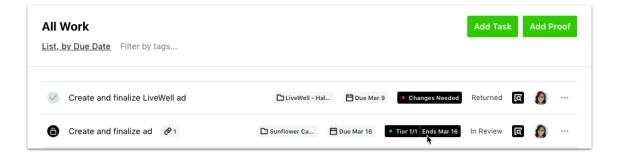

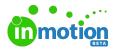

 Route End Date will now show up when viewing the list of reviews on My Reviews.

| Reviews<br>My Reviews<br>To Do<br>Reviewed | To Do<br>List, by Route End Date |                |               |
|--------------------------------------------|----------------------------------|----------------|---------------|
|                                            | Sunflower Campaign               | 🗅 Sunflower Ca | ⊟ Mar 16<br>≹ |

• Users with the Manage Team Members permission can now see the number of Team Members allowed, used, and available within the account.

| People<br>Team Members<br>Stakeholders<br>All Users | Team Members Add User   7 of 10 seats used (3 available) Add User                    |
|-----------------------------------------------------|--------------------------------------------------------------------------------------|
|                                                     | Active                                                                               |
|                                                     | Megan Diaz      megan@truesoap.com      Paul@truesoap.com      Victoria@truesoap.com |

• The ability to delete a route template from the route template builder was added.

| Creative Team  |                                                                       | Draft Back to T         | Templates … |
|----------------|-----------------------------------------------------------------------|-------------------------|-------------|
|                |                                                                       | Delete                  |             |
| Tier 1         |                                                                       | Add Group Standard Tier |             |
|                | Group 1 <u>All Essential</u>                                          |                         |             |
| Move tier forw | rd if all essential reviewers have Any Status. <u>Change statuses</u> |                         |             |
|                |                                                                       |                         |             |
|                | + Add Tier                                                            |                         |             |

 An indeterminate progress indicator was added when initially loading the task or proof details.

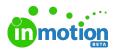

- The same user in multiple accounts will now have their respective profile information and avatar information show in Review + Approval.
- Default asset names for multi-page files in Review + Approval have been improved.

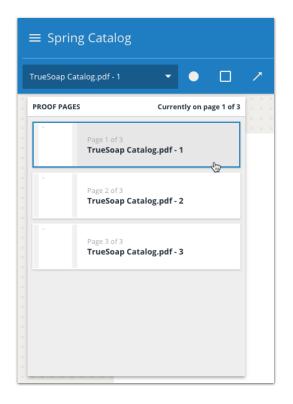

• The @mention list in Review + Approval will now show invited reviewers, in addition to the graphic designer and others assigned to the proof.